# **DESKTOP V1.2a - Bitmap Randomizer by Huy Cat Copyright © 1992, 1993**

# **INTRODUCTION**

DESKTOP.EXE is a wallpaper (bitmap) randomizing program for Windows. If automatically loaded when starting windows, DESKTOP will chose a random bitmap from the user's chosen list of bitmaps as the wallpaper. In addition, DESKTOP has the capability of displaying a random bitrmap at certain intervals specified by the user. One key advantage with DESKTOP is that the user can associate whether the bitmap is centered or tiled on the wallpaper for each bitmap chosen.

# **FEATURES**

- -- Randomizes the wallpaper when starting Windows if included as a startup file.
- -- Allows the user to choose the list of bitmaps to randomize. Not all bitmaps are included in the random list automatically. The user must add the bitmaps to the list.
- -- Allows bitmaps files to be located in different directories and still be included in the random list.
- -- Allow different bitmaps to become the wallpaper in up to **sixty minute** intervals for **registered users** and **two minute** intervals for **unregistered users**.
- -- Every bitmap included in the random list has its own attribute whether to be a centered wallpaper or a tiled wallpaper.

# **USING DESKTOP**

#### **INSTALLING...**

After copying DESKTOP.EXE onto your hard disk, you can load it from the Program Manager. If the user does not have a previous copy of BWCC.DLL, the user should copy BWCC.DLL to the windows directory (\WINDOWS as default). DESKTOP.EXE does not have to be in a 'pathed' directory. When starting DESKTOP.EXE for the first time, be sure to double click on the DESKTOP icon (Bitmap Randomizer Icon) to do your initial setup. To start DESKTOP.EXE everytime you start Windows, either include DESKTOP.EXE in your STARTUP folder in the Program Manager or add DESKTOP.EXE to the "load=" line of your WIN.INI file.

#### **TO SELECT BITMAP FILES TO RANDOMIZE...**

To select bitmap files to randomize, the user must first double click on the DESKTOP icon (Bitmap Randomizer Icon). Once the Chooser dialog appears, the user must change the directory to where his bitmaps are located. Then, select the file to be included in the randomize list. Indicate whether this bitmap will be tiled or centered. Finally, double click on this bitmap name to copy the name into the Randomized list. This bitmap is now included in the randomize process.

#### **TO REMOVE BITMAP FILES FROM THE RANDOMIZED LIST...**

To remove a bitmap from the randomized list, the user must select the file on the Randomized list and push the Remove button. This file is now removed from the randomized process.

#### **TO VIEW THE BITMAP ON THE DESKTOP...**

Once the bitmap is included in the randomized list, this bitmap can be immediately viewed on the desktop. The user must double click on this bitmap file in the randomized list box. Then, the chosen bitmap file is immediately displayed on the desktop.

#### **TO CHANGE THE BITMAP'S ATTRIBUTE (CENTERED / TILED)...**

Once the bitmap is included in the randomized list box, its attribute (centered or tiled) cannot be changed directly. Instead, the user must remove this file from the randomized list and re-add this bitmap with the changed attribute.

#### **TO ALLOW DESKTOP.EXE TO CHANGE BITMAP ON CERTAIN TIME INTERVALS...**

DESKTOP.EXE allows the ability of randomly changing bitmaps on certain time intervals. To turn this feature on, the user must select the PERIODIC... menu item in the application's system menu. This will pop up the Periodic Interval Setting dialog. To turn this feature on, check the Periodic Setting checkbox. Then, indicate the number of minutes between wallpaper changes. The largest interval is **sixty minutes** for **registered users** and **two minutes** for **unregistered users**. If this feature is turned off, DESKTOP should terminate itself in approximately one minute.

# **INCLUDED FILES**

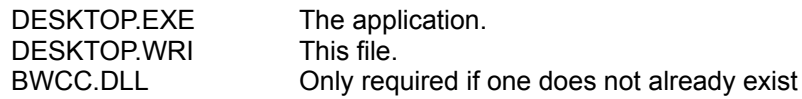

## **SHAREWARE**

Please support the shareware concept by sending \$15 if you decide to continue using this application after 14 days. Please include your name, address, and check to the following address

Huy Cat 4316 Chateau Road Orlando, FL 32808

## **BUGS**

Please report any improvement suggestions or bugs to my CompuServe account: 70670,1636. Thank you for trying out DESKTOP.EXE and enjoy the program.

## **HISTORY**

- Version 1.0 Original release
- Version 1.0a Fixed minor bugs
- Version 1.1a Extended time interval limit from 1 minute to 2 minutes for unregistered users and from 1 minute to 60 minutes for registered users. Fixed minor timing bugs.
- Version 1.1b Fixed MessageBox bugs.
- Version 1.2a Changed randomize function so that the same bitmap will not be re-used if another bitmap exists.